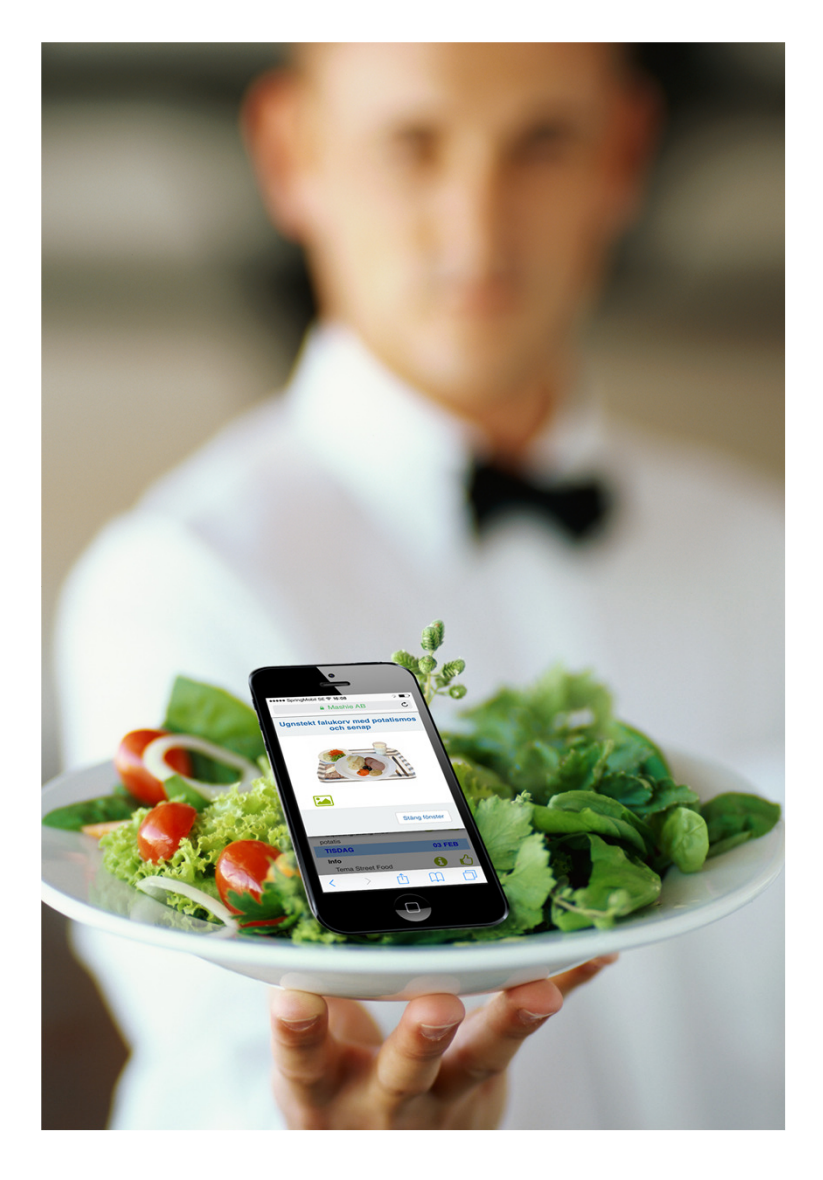

## Så här serverar vi matsedlar i mobilen

Du kan enkelt se vilken mat som serveras på förskolan, skolan eller seniorrestaurangen.

Genom att ladda ner en så kallad webb-app kan du se måltiderna direkt i mobilen. Appen visar vilken mat som serveras i veckan och du kan enkelt bläddra mellan veckor och dagar genom att dra eller klicka med fingret på skärmen.

Vi samarbetar med affärssystemet Mashie och appen heter därför Mashie Meny.

## Gör så här för att ladda ner webb-appen

- 1. Surfa in på adressen: mpi.mashie.se/app
- 2. Sök fram den meny du är intresserad av
- 3. Spara den som favorit i appen
- 4. Spara appen som Bokmärke eller Genväg på hemskärmen
- 5. Gå gärna in och "Gilla" de maträtter du tycker allra bäst om

## Prenumerera på matsedeln i din kalender

När du har valt en matsedel i appen, går det att prenumerera på den som en sk. iCalendar, vilket innebär att du får matsedeln direkt in i din kalender, t.ex. Outlook. Välj iCalendar i funktionsmenyn i appen.